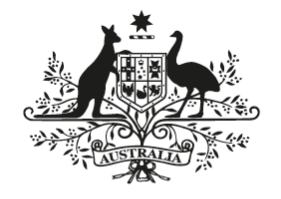

### **Australian Government**

### Department of Communications and the Arts

# Workplace Technology Solutions

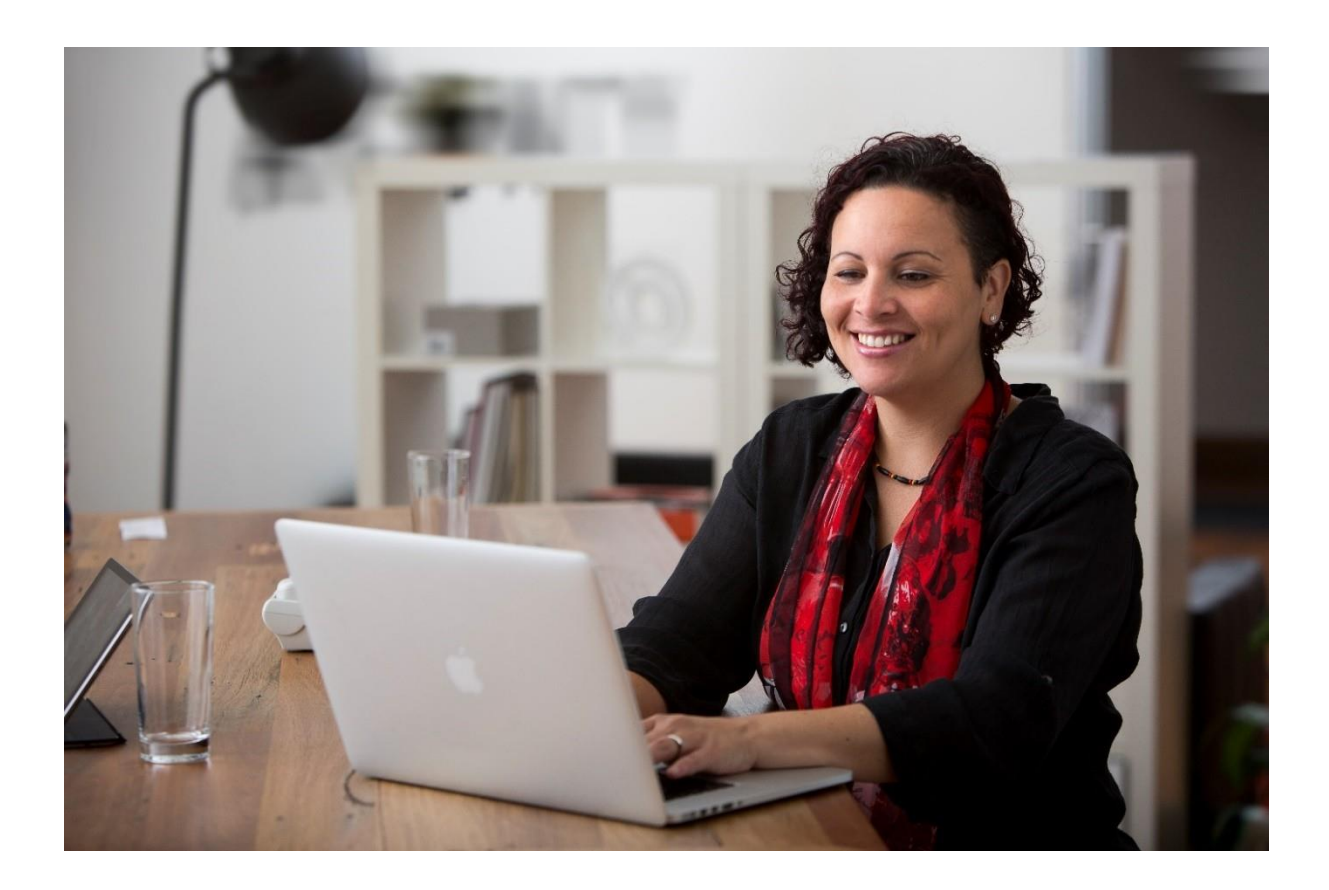

# **Contents**

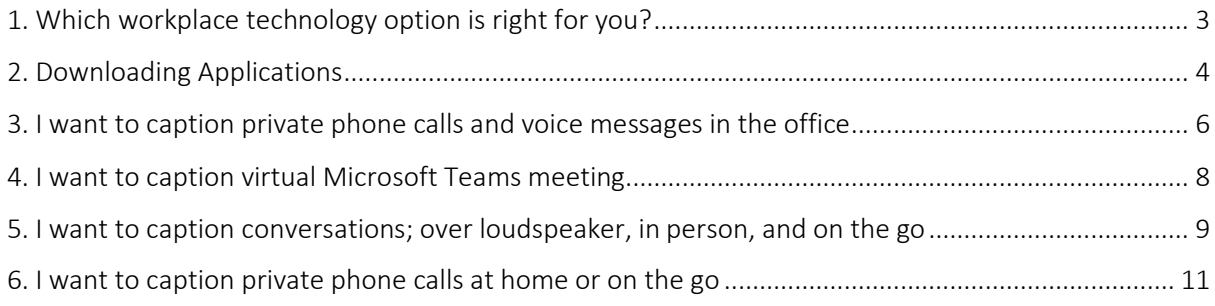

# <span id="page-2-0"></span>1.Which workplace technology option is right for you?

This document provides an overview of smart technology solutions for captioning in the following scenarios.

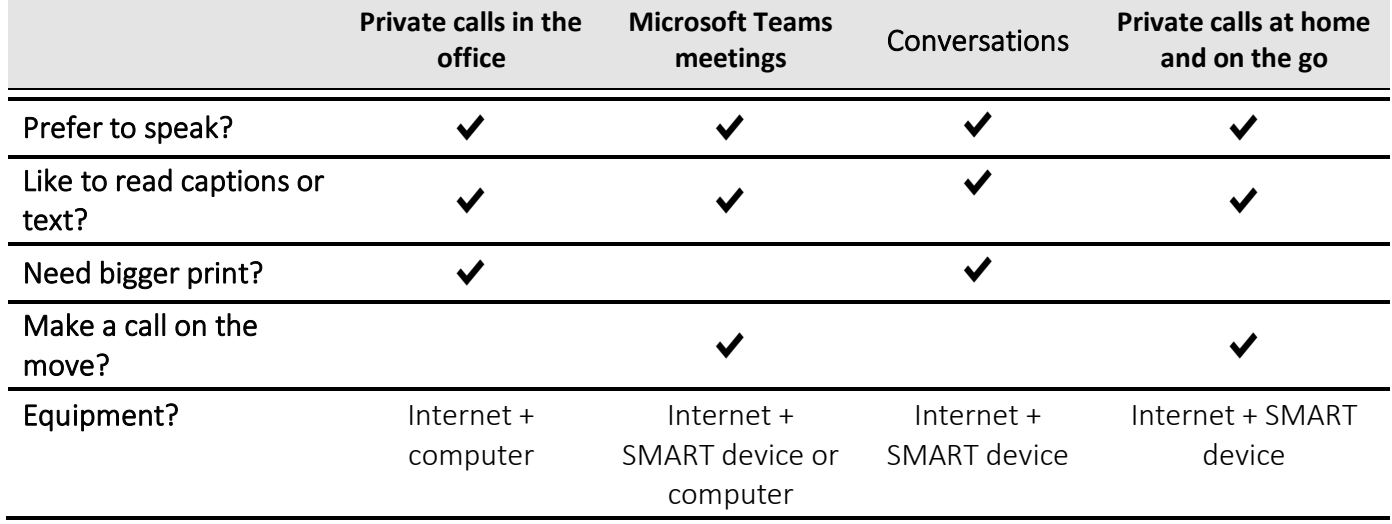

# <span id="page-3-0"></span>2.Downloading Applications

### Updating your Device Software

You will need to ensure your software is up to date in order to download applications (apps) from either the App store (for iPhones and iPads) or the Google Play store (for Android devices).

Please note that due to the diversity of Android devices, the below instructions provide generic advice and may differ depending on your Android device.

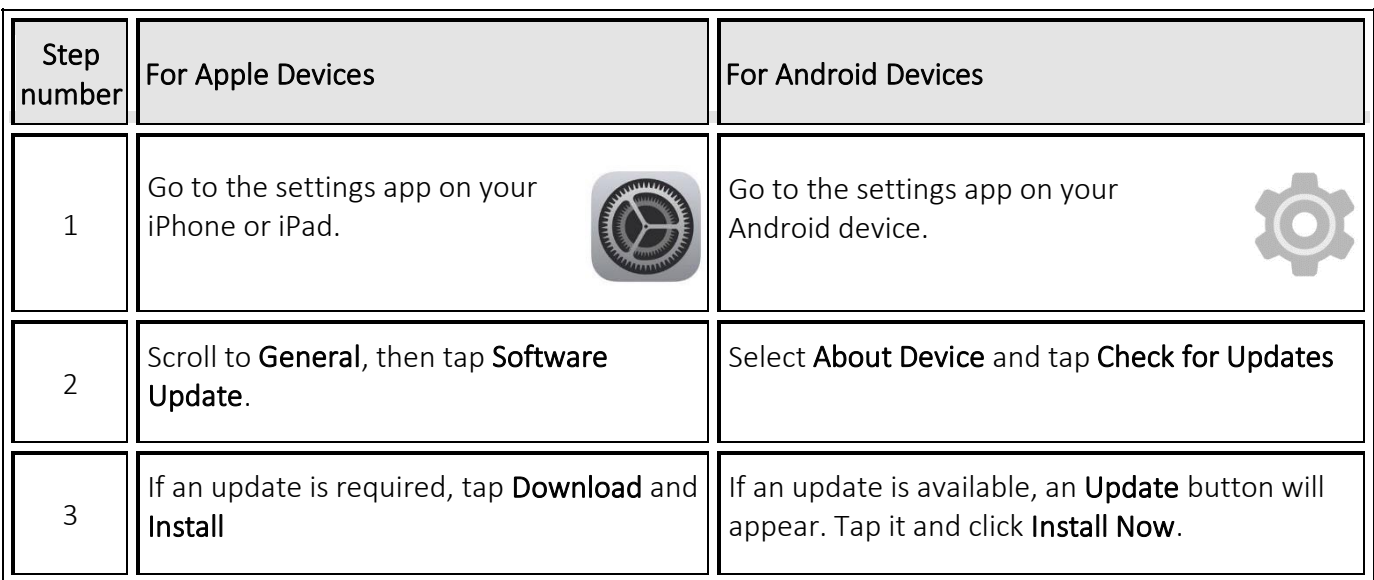

### Downloading Apps: Step-by-Step Instructions

To use the App store or Google Play store, you'll need either an Apple ID (for Apple devices) or a Google ID (for Android devices). These ID's includes the email addresses and passwords you used when you first set up your Apple or Android device. If you haven't used the App store or Google Play store before, you need to sign up.

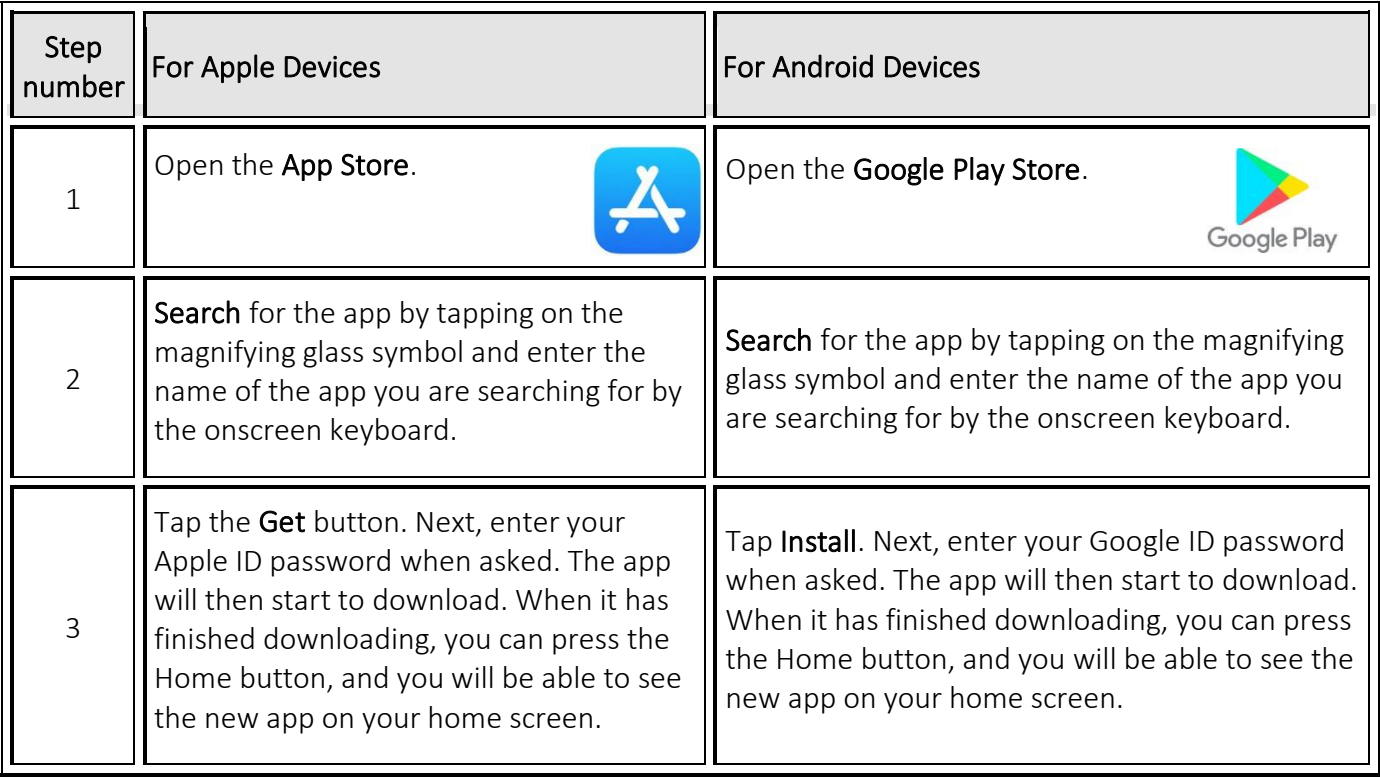

# <span id="page-5-0"></span>3.I want to caption private phone calls and voice messages in the office

### What equipment is needed?

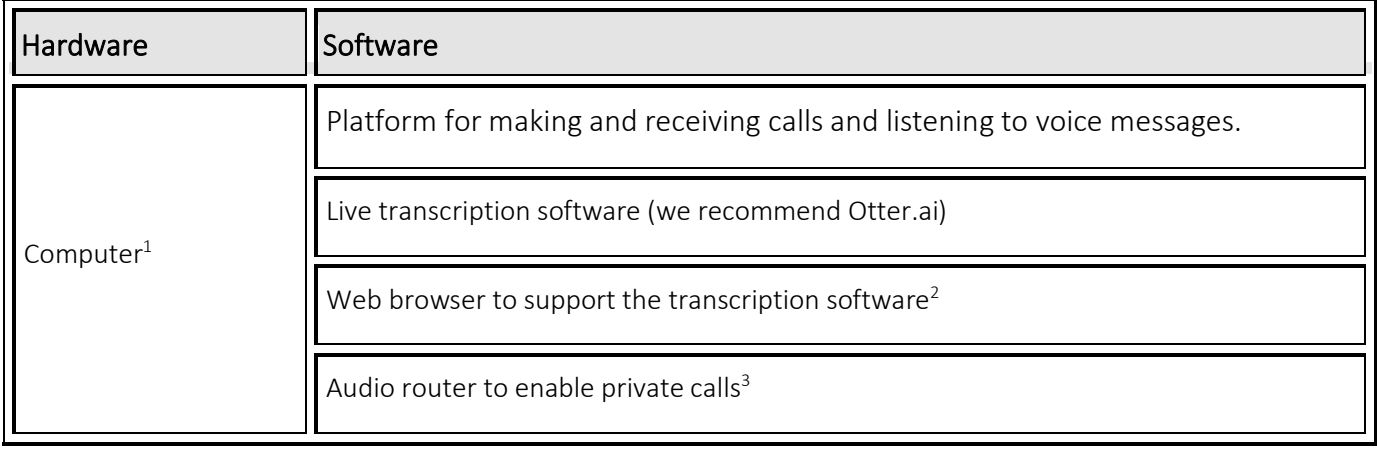

### Initial set up for captioning: Otter.ai

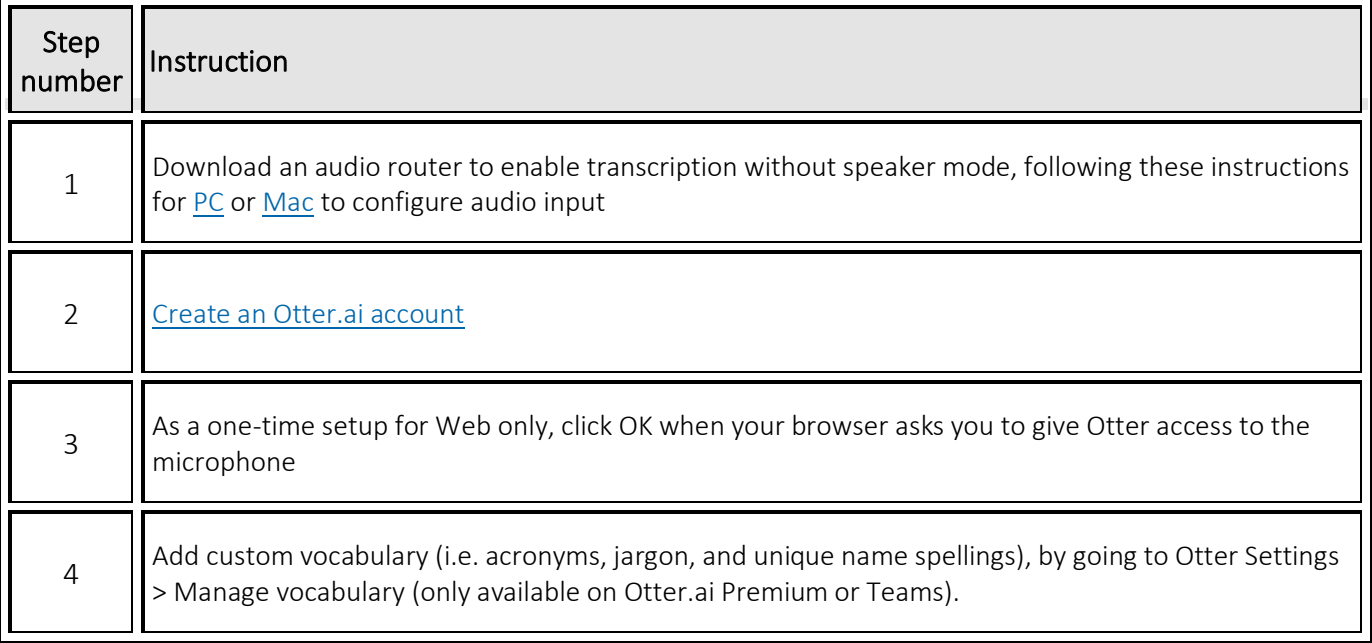

 $1$  Optional hardware includes headphones (if hearing is required), and/or a landline device that can integrate with your computer and calling platforms (i.e. [polycom\)](https://documents.polycom.com/bundle/trio-sfb-ug-5-8-0-AA/page/c-trio-ug-setting-as-your-audio-device.html)

<sup>2</sup> Otter.ai is supported by Chrome, Firefox, Edge or Safari

<sup>3</sup> VoiceMeeter (PC) or Sunflower (Mac)

### Making and receiving a private captioned call

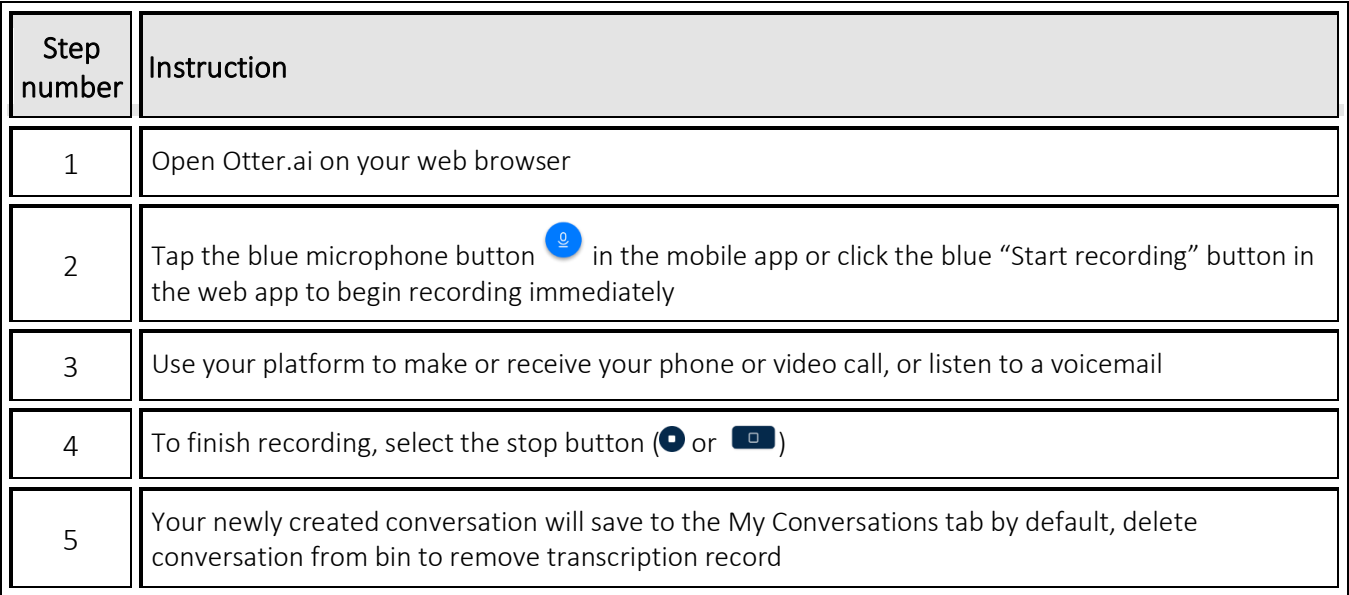

### How much will it cost?

- A free Otter.ai account includes 600 free minutes a month, with a maximum of 40 minutes per transcription / call.
- Otter.ai premium is \$8.33USD/month, and includes 6000 minutes a month, with a maximum of 4 hours per transcription / call.

#### More information

- These apps convert conversations into text. Unlike the captioned services provided through the National Relay Service, the captions delivered through these apps are automated using AI, and are not corrected by a human operator
- Otter.ai is one of many transcription technologies available. You will need to work with your IT Department to integrate Otter.ai with your specific workplace systems and processes
- Go to the website <https://otter.ai/starter-guide?article=generateNotes> for instructions on how to use Otter.ai
- Deleting the recording of your conversation and emptying your trash will remove all transcription records. Otter.ai data is stored via Amazon Web Services (used for COVIDSafe app) in the US. They are members of the Privacy Shield which governs processing of EU Citizen data and are compliant with the General Data Protection Regulation.

## <span id="page-7-0"></span>4.I want to caption virtual Microsoft Teams meeting

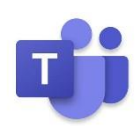

#### What equipment is needed?

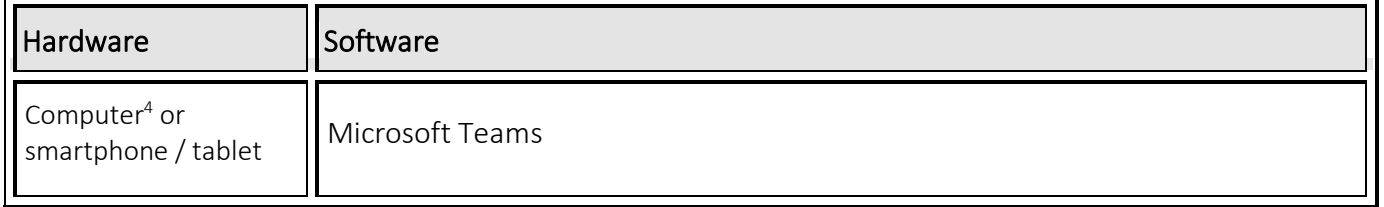

#### Turning on captions for Teams Meetings

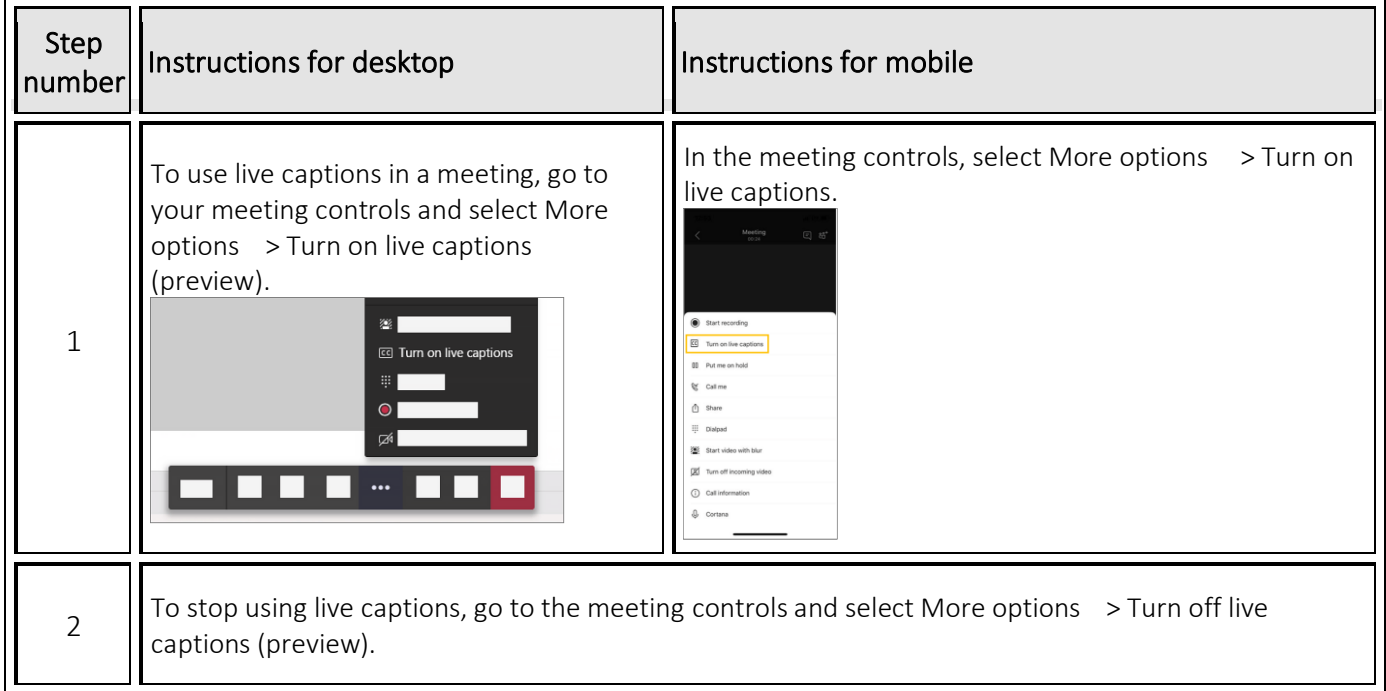

### More information

• Captioning for Microsoft Teams direct dial phone calls is not yet available

<sup>4</sup> Optional hardware includes headphones (if hearing is required), and/or a landline device that can integrate with your computer and Microsoft Teams (i.e. [polycom\)](https://documents.polycom.com/bundle/trio-sfb-ug-5-8-0-AA/page/c-trio-ug-setting-as-your-audio-device.html)

# <span id="page-8-0"></span>5.I want to caption conversations; over loudspeaker, in person, and on the go

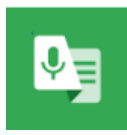

Ollu Otter.ai

## What equipment is needed?

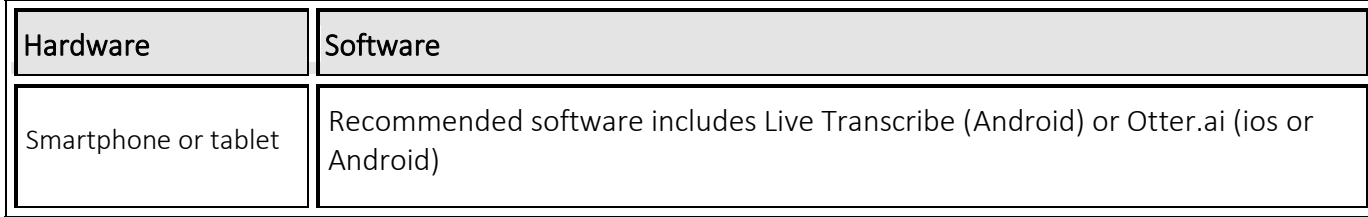

### Initial set up

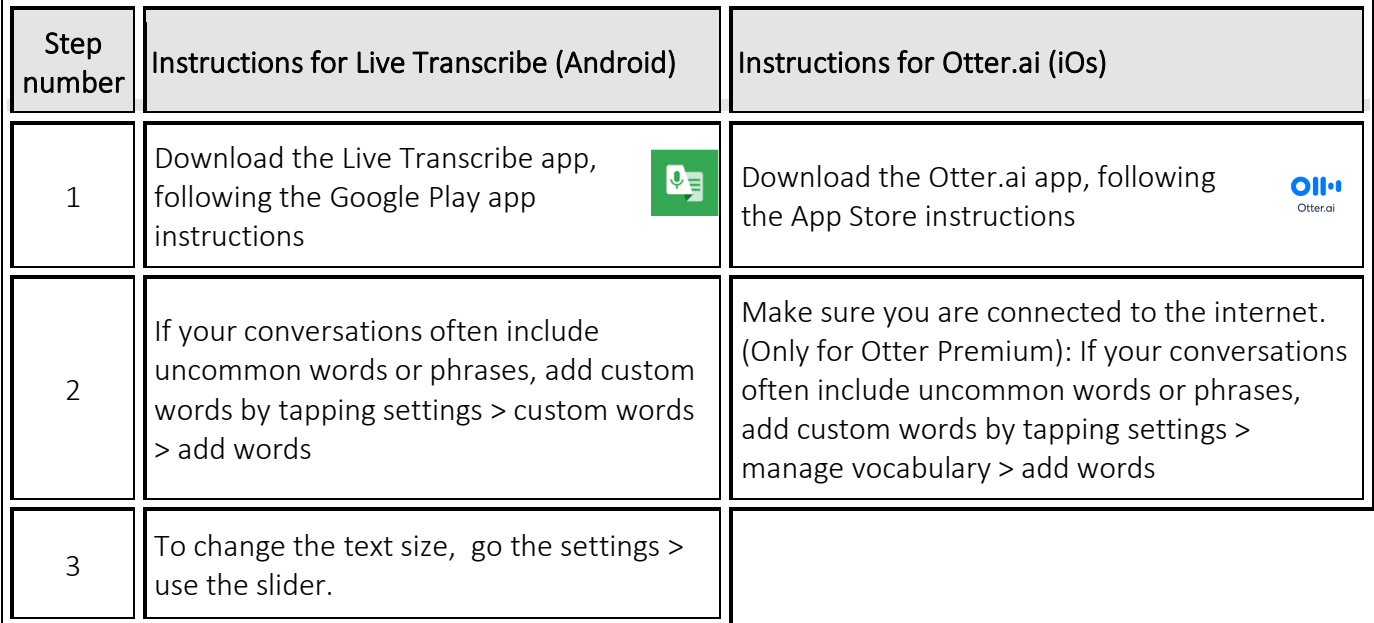

### Captioning a conversation

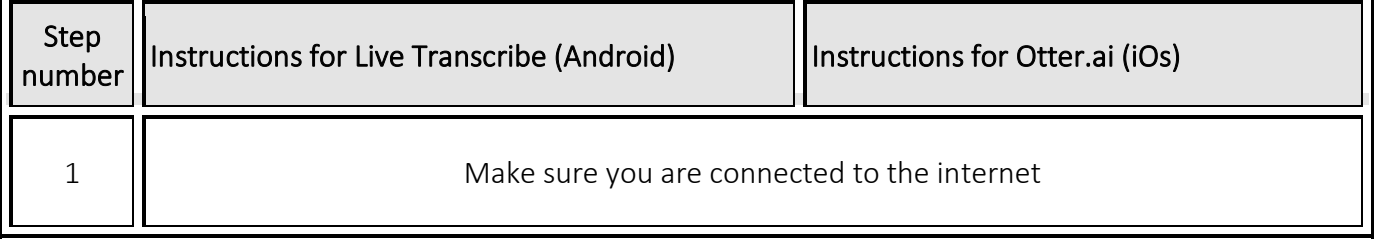

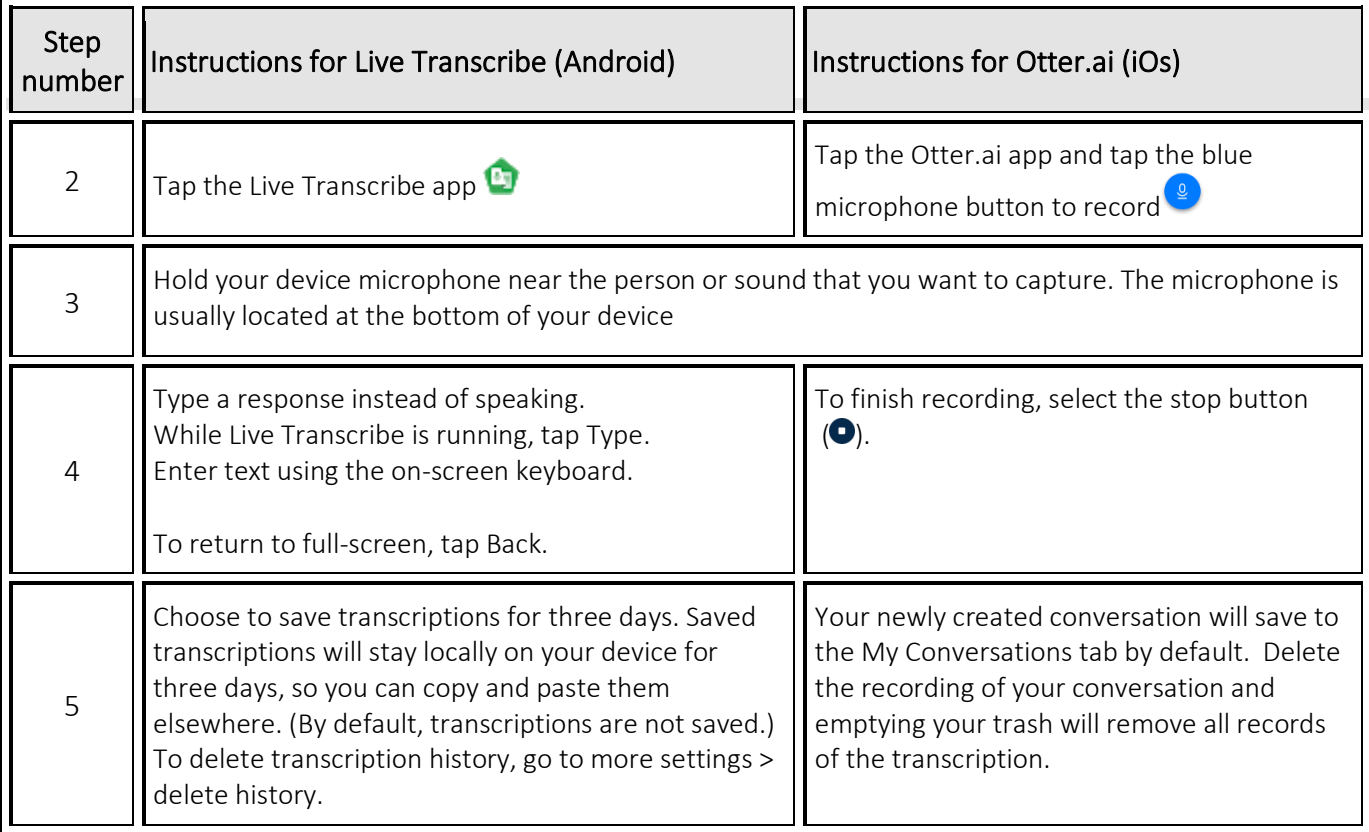

### More information

- Live Transcribe: All audio and transcriptions are processed on the device and are never stored by or sent to Google.
- Otter.ai: Delete the recording of your conversation and emptying your trash will remove all transcription records. Otter.ai data is stored via Amazon Web Services in the US. They are members of the Privacy Shield which governs processing of EU Citizen data and are compliant with the General Data Protection Regulation.

#### How much will it cost?

- Live Transcribe is free to use
- A free Otter.ai account includes 600 free minutes a month, with a maximum of 40 minutes per transcription / call. Otter.ai premium is \$8.33USD/month, and includes 6000 minutes a month, with a maximum of 4 hours per transcription / call.

# <span id="page-10-0"></span>6.I want to caption private phone calls at home or on the go

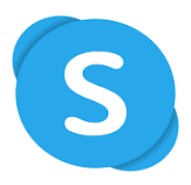

### What Equipment is Needed?

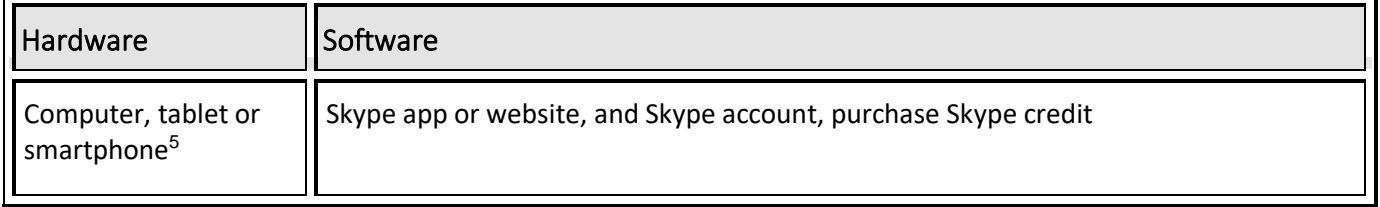

### Signing into Skype

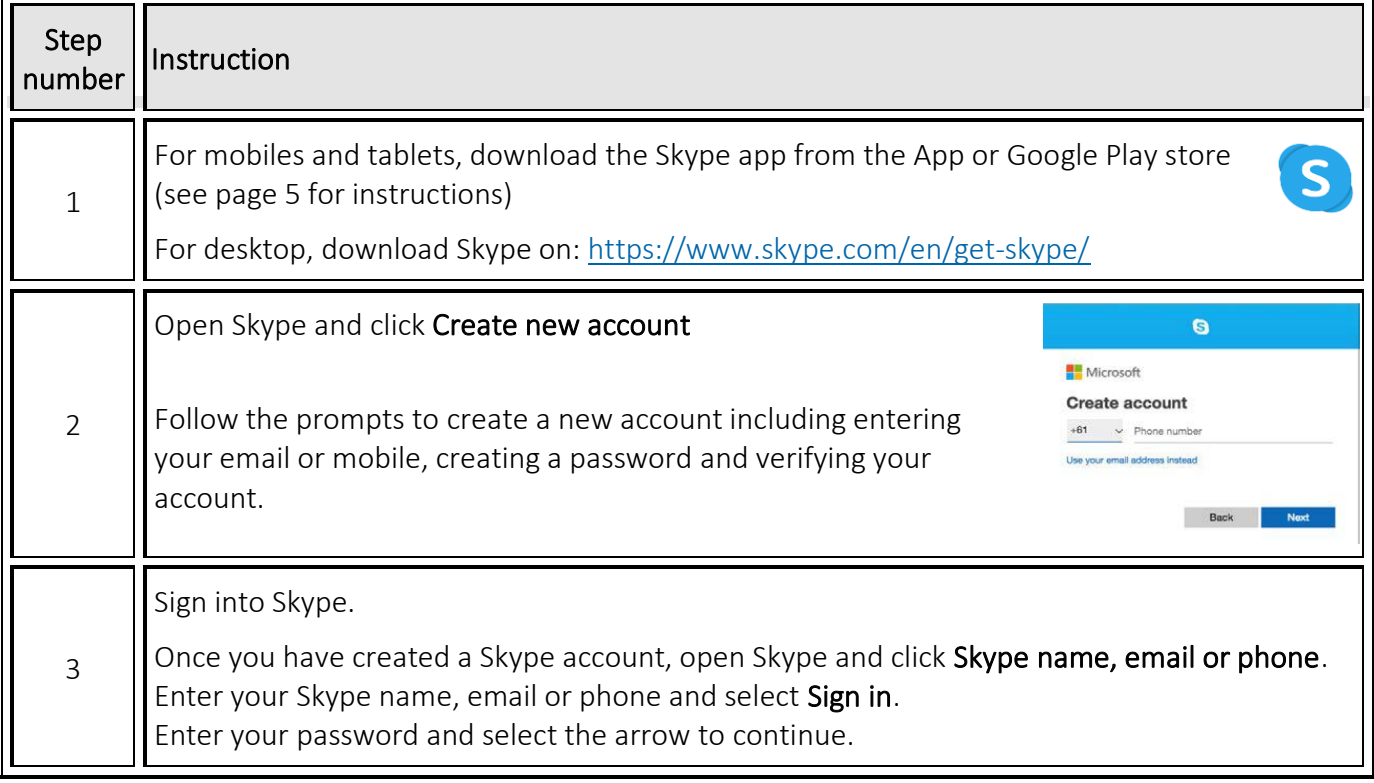

<sup>5</sup> Optional hardware includes headphones (if hearing is required)

## Setting up Skype

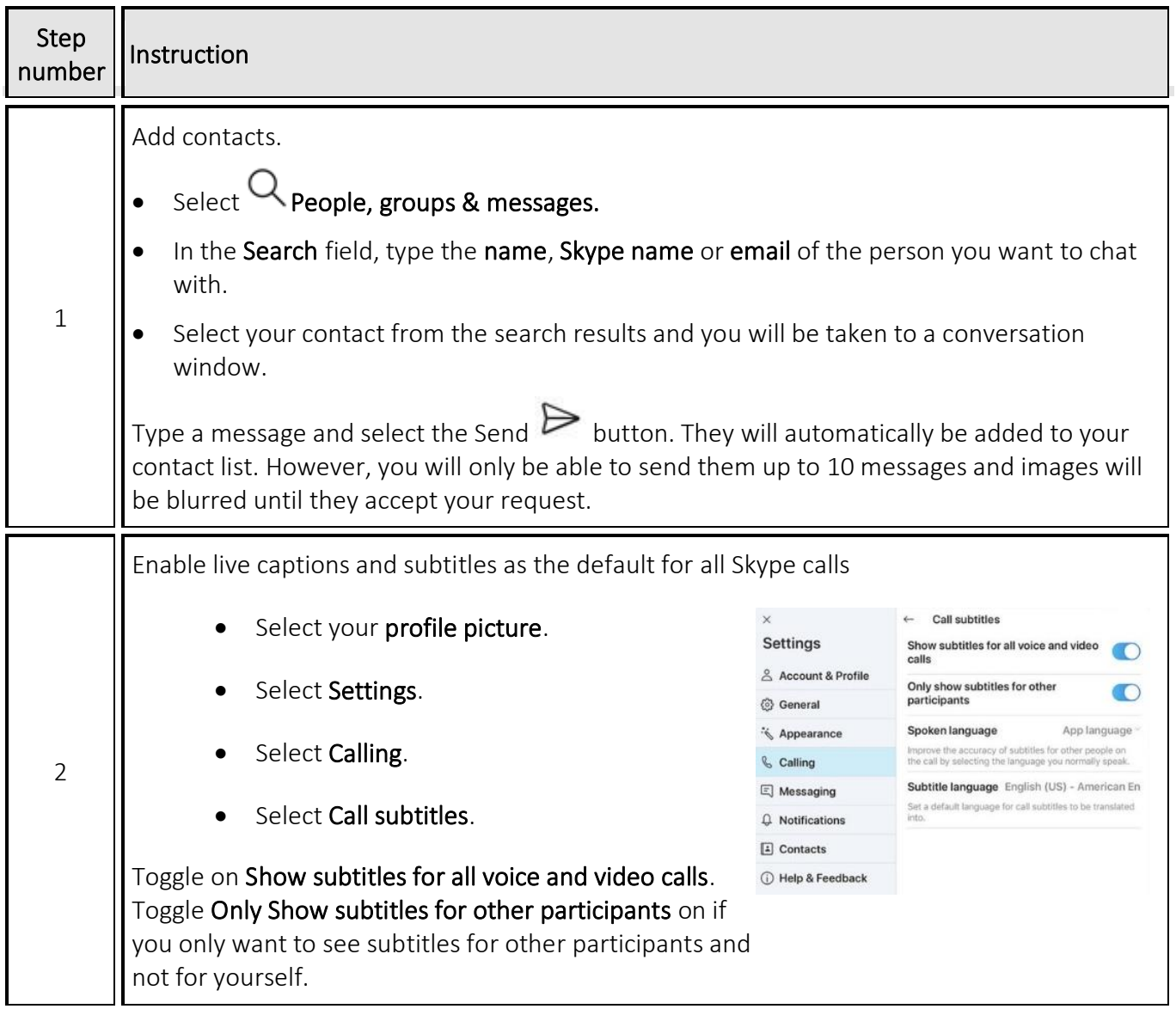

## Step-by-Step Instructions: Making a Call

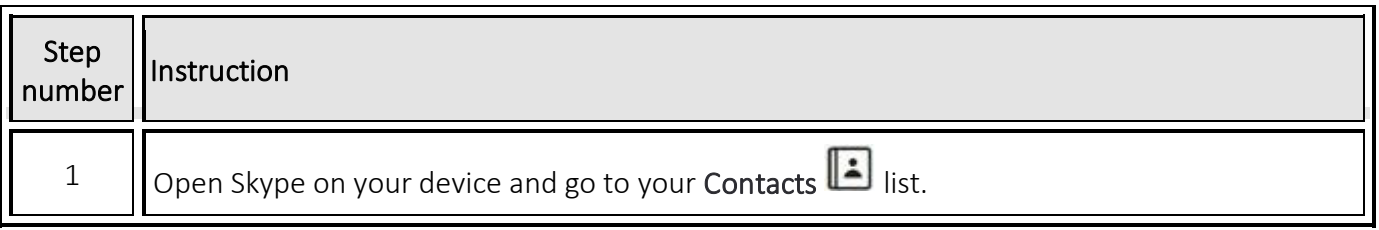

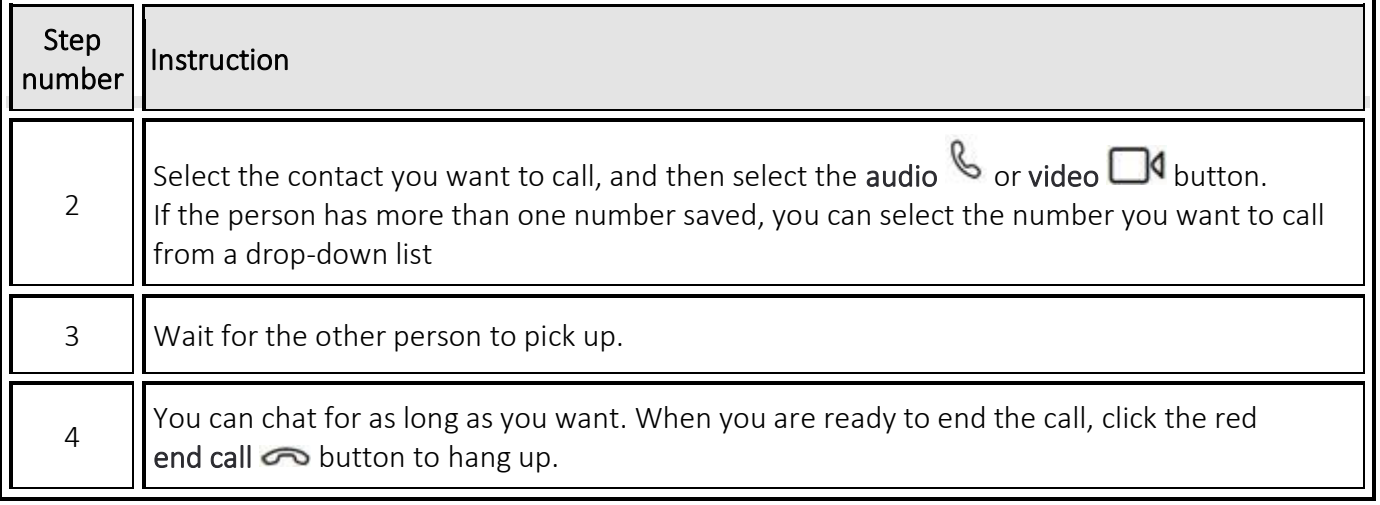

Go to the website<https://support.skype.com/en/faq/FA10613/how-do-i-make-a-call-in-skype> for more information and assistance on how to make calls in Skype.

#### How much will it cost?

- Skype is free to download, and calls are free to other Skype account users using the internet.
- You will need a Skype number and Skype credit or subscription to make calls to regular landline and mobile phone numbers. A Skype subscription is \$9.90 a month for 300 minutes to all Australian landlines and mobiles. International subscriptions are also available, with the most popular choice being \$10 for 260 minutes. More information can be found here: [https://www.skype.com/en/international](https://www.skype.com/en/international-calls/Australia)[calls/Australia](https://www.skype.com/en/international-calls/Australia)

### Help and more information

- Go to the website [www.skype.com/en/](http://www.skype.com/en/) to download Skype to your device and for help with using Skype.
- Go to the website [www.beconnected.esafety.gov.au/topic-library/essentials/connecting](http://www.beconnected.esafety.gov.au/topic-library/essentials/connecting-to-others/how-to-use-skype)[to-others/how-to-use-skype](http://www.beconnected.esafety.gov.au/topic-library/essentials/connecting-to-others/how-to-use-skype) for instructions on how to use Skype

### Step-by-Step Instructions: Answering a Call

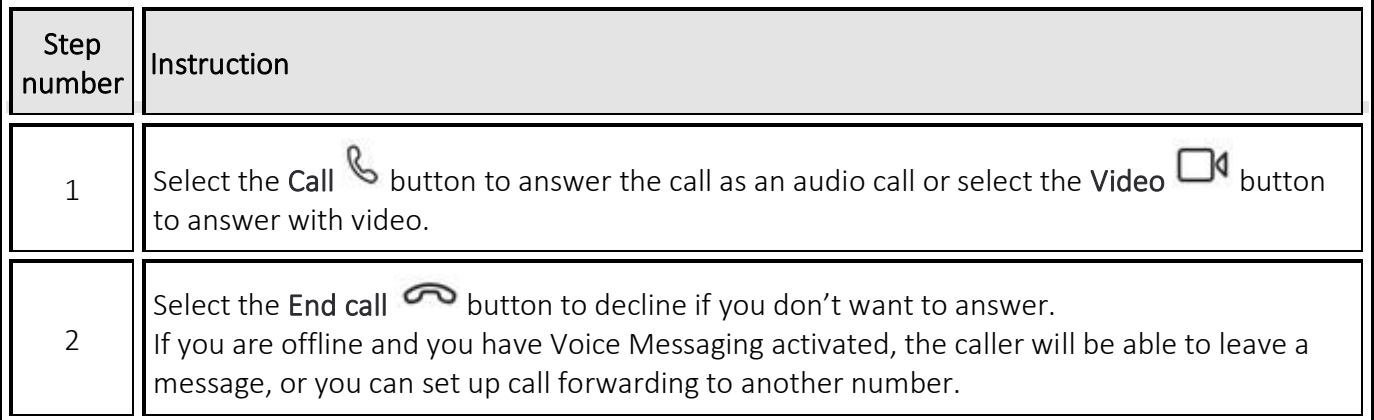

Go to the website<https://support.skype.com/en/faq/FA34859/how-do-i-answer-a-skype-call> for more information and assistance on how to answer calls in Skype.

#### Step-by-Step Instructions: Skype Voice Messaging

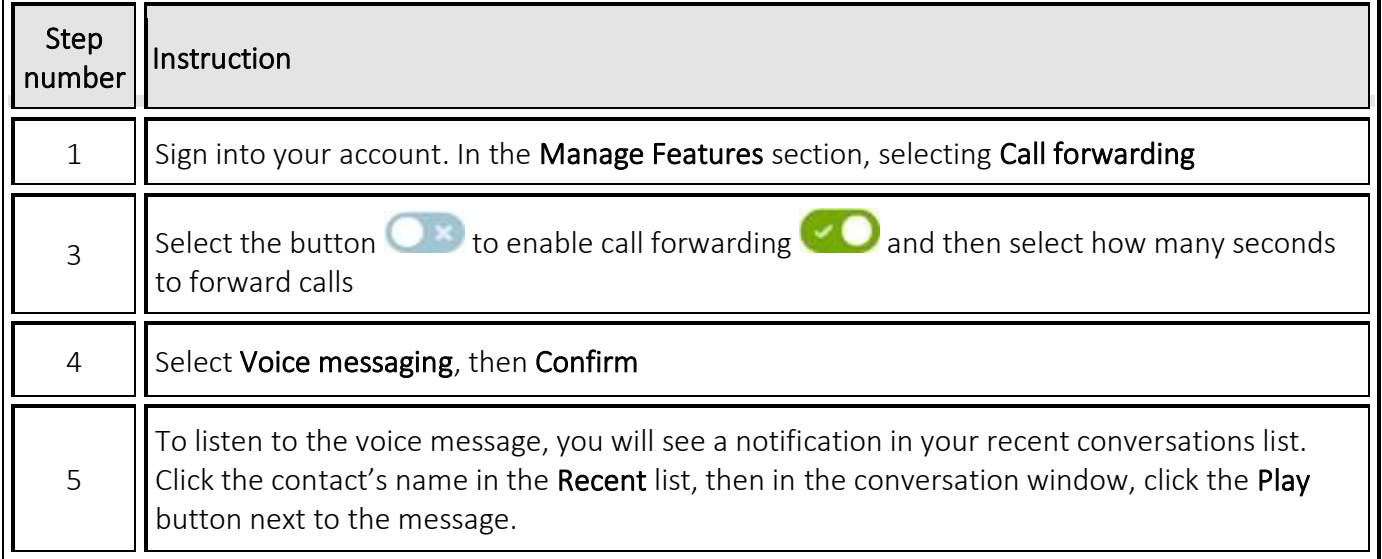